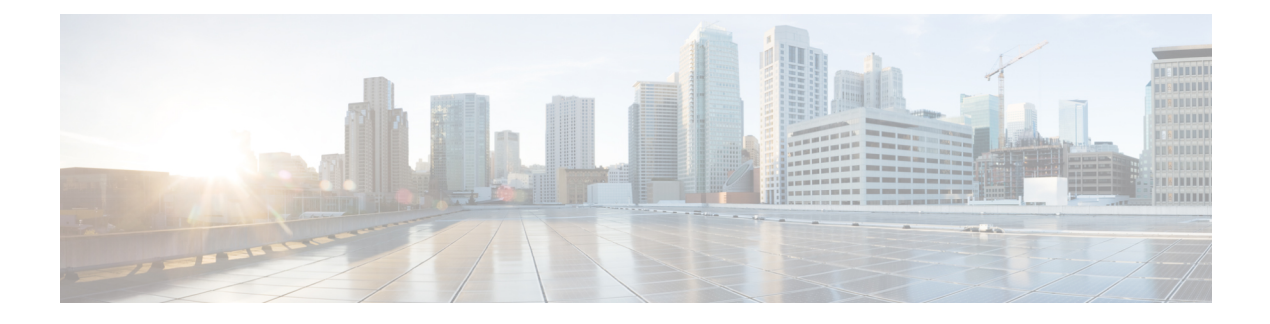

# **Configuring Stack Power**

- Finding Feature [Information,](#page-0-0) page 1
- [Prerequisites](#page-0-1) for StackPower, page 1
- Information About [StackPower,](#page-1-0) page 2
- How to Configure [StackPower,](#page-3-0) page 4
- [Configuration](#page-8-0) Examples for Stack Power, page 9
- [Where](#page-10-0) to Go Next, page 11
- Additional References for [StackPower,](#page-11-0) page 12
- Feature History and Information for [StackPower,](#page-11-1) page 12

## <span id="page-0-0"></span>**Finding Feature Information**

Your software release may not support all the features documented in this module. For the latest caveats and feature information, see Bug Search Tool and the release notes for your platform and software release. To find information about the features documented in this module, and to see a list of the releases in which each feature is supported, see the feature information table at the end of this module.

Use Cisco Feature Navigator to find information about platform support and Cisco software image support. To access Cisco Feature Navigator, go to [http://www.cisco.com/go/cfn.](http://www.cisco.com/go/cfn) An account on Cisco.com is not required.

## <span id="page-0-1"></span>**Prerequisites for StackPower**

StackPower uses these terms:

- *Available power* is the total power available for PoE from all power supplies in the power stack. To see the available power in a stack, enter the **show power inline** privileged EXEC command.
- *Budgeted power* is the power allocated to all powered devices connected to PoE ports in the stack. Budgeted power is referred to as *Used (Watts)* in the output of the **show power inline** command.

• *Consumed power* is the actual power consumed by the powered devices. Consumed power is typically less that the budgeted power. To see the consumed power in a stack, enter the **show power inline police** privileged EXEC command.

## <span id="page-1-0"></span>**Information About StackPower**

### **Power Supplies for the Stacking Switch**

The switch has two power supplies per system, allowing the power load to be split between them. This accommodates the increased maximum power of 30 watts per port provided to a powered device to meet the PoE+ standard (802.3at). With PoE+, a 48-port system would need 1440 Watts to provide 30 Watts per powered device for thePoE ports.Systems with fewer powered devices might require only one power supply. In this case, the additional power supply can provide one-to-one redundancy for the active supply.

In addition, the stacking switch supports StackPower, which allows the power supplies to share the load across multiple systems in a stack. By connecting the switches with power stack cables, you can manage the power supplies of up to four stack members as a one large power supply that provides power to all switches and to the powered devices connected to switch ports. Since power supplies are most effective when running at 30 to 90% of their maximum load, taking some of the powersupplies offline provides maximum power efficiency. Switches in a power stack must be members of the same switch (data) stack.

### <span id="page-1-1"></span>**StackPower Modes**

You can configure the power stack to run in one of two modes:

- In power-sharing mode (the default), all input power is available to be used for power loads. The total available power in all switches in the power stack (up to four) is treated as a single large power supply, with power available to all switches and to all powered devices connected to PoE ports. In this mode, the total available power is used for power budgeting decisions and no power isreserved to accommodate power-supply failures. If a power supply fails, powered devices and switches could be shut down (load shedding).
- In redundant mode, the power from the largest power supply in the system is subtracted from the power budget, which reduces the total available power, but provides backup power in case of a power-supply failure. Although there is less available power in the pool for switches and powered devices to draw from, the possibility of having to shut down switches or powered devices in case of a power failure or extreme power load is reduced.

In addition, you can configure the mode to run a strict power budget or a non-strict (relaxed) power budget. In both modes, power is denied when there is no more power available in the power budget.

- In strict mode, when a power supply fails and the available power drops below the budgeted power, the system balances the budget through load shedding of powered devices, even if the actual power being consumed is less than the available power.
- In non-strict mode, the power stack is allowed to run in an over-allocated state and is stable as long as the actual power does not exceed the available power. In this mode, a powered device drawing more than normal power could cause the power stack to start shedding loads. This is normally not a problem

because most devices do not run at full power and the chances of multiple powered devices in the stack requiring maximum power at the same time is small.

You configure power modes at a power-stack level (that is, the mode is the same for all switches in the power stack).

You can also configure a switch connected in a power stack to not participate in the power stack by setting the switch to standalone power mode. This mode shuts down both stack power ports.

#### **Related Topics**

[Configuring](#page-4-0) PowerStack Parameters, on page 5 [Configuring](#page-9-0) PowerStack Parameters: Example, on page 10

### <span id="page-2-0"></span>**Power Priority**

You can configure the priority of a switch or powered device to receive power. This priority determines the order in which devices are shut down in case of a power shortage. You can configure three priorities per system: the system (or switch) priority, the priority of the high-priority PoE ports on a switch, and the priority of the low-priority PoE ports on a switch.

You set port priority at the interface level for powered devices connected to a PoE port. By default, all ports are low priority.

You configure the priority values of each switch in the power stack and of all high and low priority ports on that switch to set the order in which switches and ports are shut down when power is lost and load shedding must occur. Priority values are from 1 to 27; switches and ports with highest values are shut down first.

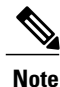

The 27 priorities are used to accommodate power stacks connected in a star configuration with the expandable power supply. In this configuration, there would be nine members (switches) per system with three priorities per switch.

On any switch, the switch priority must be lower than port priorities. and the high priority value must be set lower than the low priority value. We recommend that you configure different priority values for each switch and for its high priority ports and low priority ports. This limits the number of devices shut down at one time during a loss of power. If you try to configure the same priority value on different switches in a power stack, the configuration is allowed, but you receive a warning message.

The default priority ranges, if none are configured, are 1-9 for switches, 10-18 for high-priority ports, and 19-27 for low-priority ports.

#### **Related Topics**

[Configuring](#page-5-0) PowerStack Switch Power Parameters, on page 6 [Configuring](#page-10-1) PowerStack Switch Power Parameters: Example, on page 11 [Configuring](#page-7-0) PoE Port Priority, on page 8 [Configuring](#page-10-2) PoE Port Priority: Example, on page 11

### <span id="page-3-1"></span>**Load Shedding**

Load shedding is the process of shutting down devices in case of power supply, cable, or system failures. For power stacks in power-sharing mode, there are two types of load-shedding: immediate and graceful.

- Immediate load shed occurs when a failure could cause the power stack to fail very quickly. For example, if the largest power supply in the power stack fails, this could cause the stack to immediately start shutting down powered devices.
- Graceful load-shedding can occur when a smaller power supply fails. Switches and powered devices are shut down in order of their configured priority, starting with devices with priority 27, until the power budget matches the input power.

Graceful load shedding is always enabled and immediate load shedding occurs only when necessary, so both can occur at the same time.

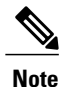

Load shedding does not occur in redundant mode unless two or more power supplies fail, because the largest power supply is used as a backup power source.

Notes on load shedding:

- The method (immediate or graceful) is not user-configurable, but is based on the power budget.
- Immediate load shedding also occurs in the order of configured priority, but occurs very quickly to prevent hardware damage caused by loss of power.
- If a switch isshut down because of load shedding, the output of the **show stack-power** privileged EXEC command still includes the MAC address of the shut down switch as a neighbor switch, even though the switch is down. This command output shows the StackPower topology, even if there is not enough power to power up a switch.

#### **Related Topics**

[Immediate](#page-8-1) Load Shedding: Examples, on page 9

## <span id="page-3-0"></span>**How to Configure StackPower**

Configuring stack power includes these tasks:

## <span id="page-4-0"></span>**Configuring PowerStack Parameters**

#### **SUMMARY STEPS**

- **1. configure terminal**
- **2. stack-power stack** *power stack name*
- **3. mode** {**power-sharing** | **redundant**} [**strict**]
- **4. end**
- **5. show stack-power**

#### **DETAILED STEPS**

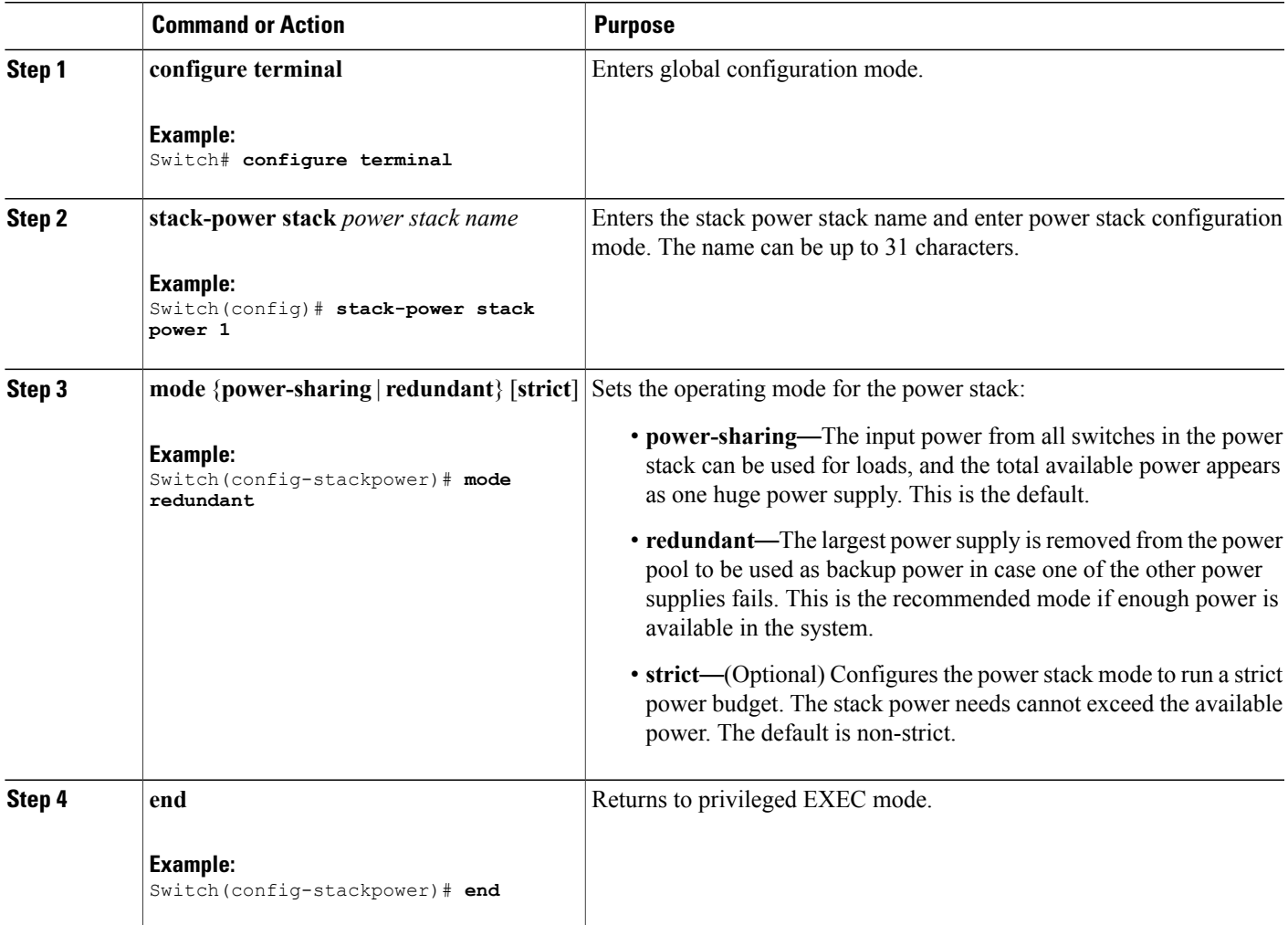

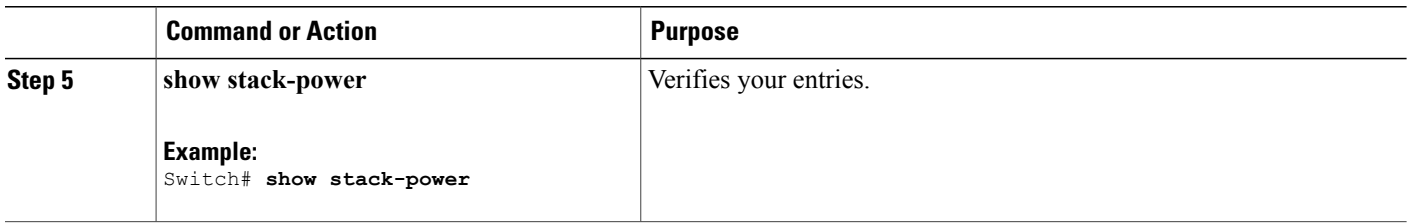

**Related Topics**

[StackPower](#page-1-1) Modes, on page 2 [Configuring](#page-9-0) PowerStack Parameters: Example, on page 10

## <span id="page-5-0"></span>**Configuring PowerStack Switch Power Parameters**

#### **SUMMARY STEPS**

- **1. configure terminal**
- **2. stack-power switch** *switch-number*
- **3. stack** [*power-stack-name*]
- **4. power-priority switch** *value*
- **5. power-priority high** *value*
- **6. power-priority low** *value*
- **7. end**
- **8. show stack-power**

#### **DETAILED STEPS**

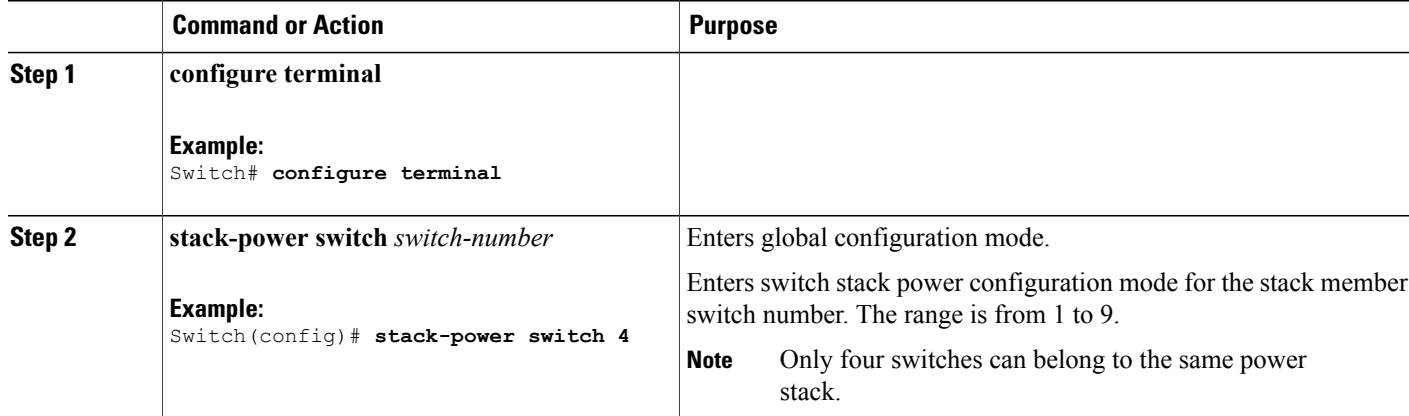

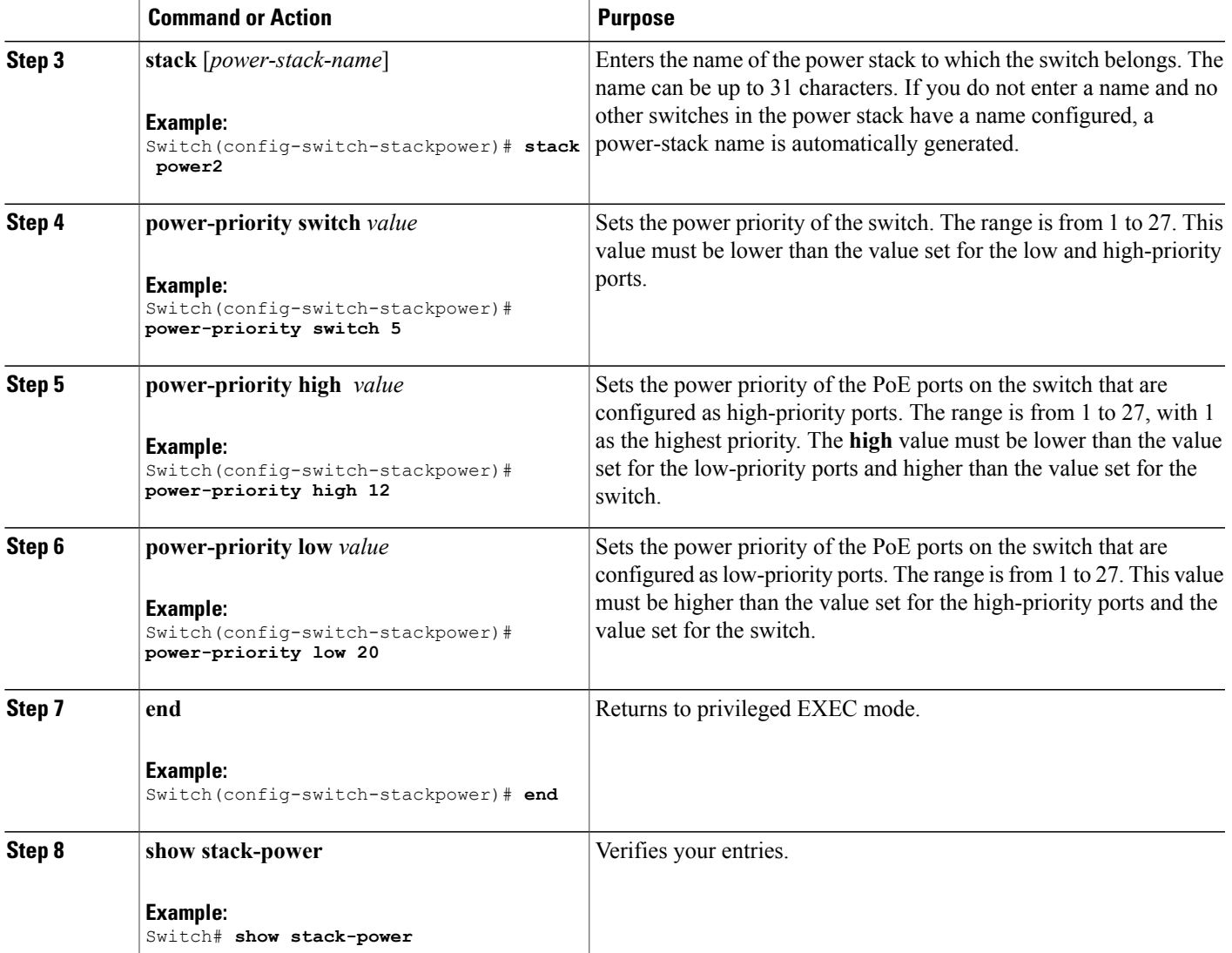

#### **Related Topics**

Power [Priority,](#page-2-0) on page 3 [Configuring](#page-10-1) PowerStack Switch Power Parameters: Example, on page 11

## <span id="page-7-0"></span>**Configuring PoE Port Priority**

#### **SUMMARY STEPS**

- **1. configure terminal**
- **2. interface** *interface-id*
- **3. power inline port priority** {**high** | **low**}
- **4. end**
- **5. show power inline priority**

#### **DETAILED STEPS**

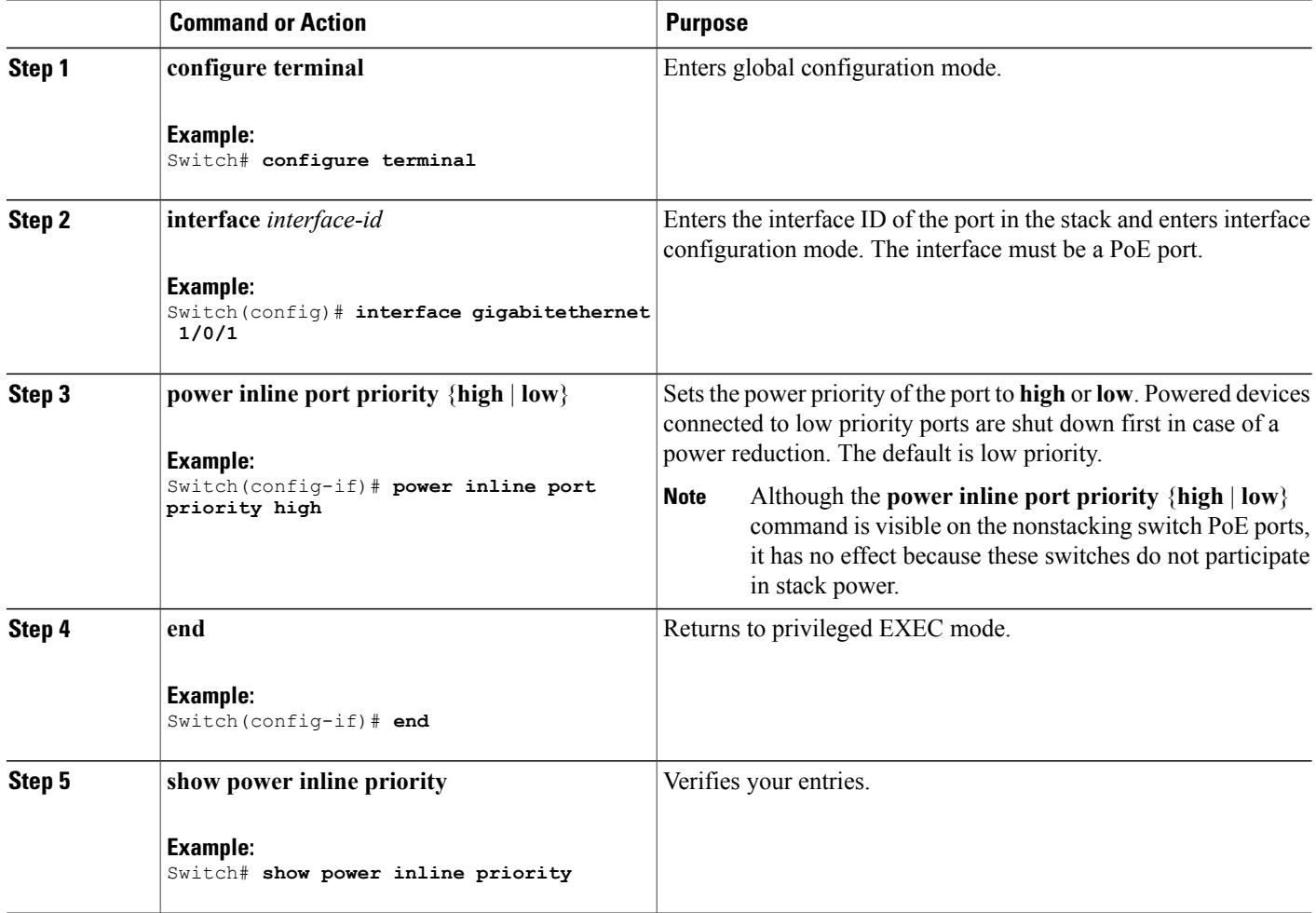

#### **Related Topics**

Power [Priority](#page-2-0), on page 3

[Configuring](#page-10-2) PoE Port Priority: Example, on page 11

## <span id="page-8-0"></span>**Configuration Examples for Stack Power**

### <span id="page-8-1"></span>**Immediate Load Shedding: Examples**

For power stacks in power-sharing mode, if a large power supply in the power stack fails, the stack immediately starts shutting down powered devices until the power budget matches the input power. This example has a power stack of four switches (*Powerstack1*) in power sharing mode and shows which devices would be shut down in the immediate load shedding process caused by loss of either of two power supplies.

The output of the **show env all** command shows that power supplies included in power sharing are a 715 W power supply in switch 1, and one 350 W and one 1100 W power supply in switch 4. Other power supplies are inactive (disabled or not present).

```
Switch# show env all
Switch 1 FAN 1 is OK
Switch 1 FAN 2 is OK
Switch 1 FAN 3 is OK
FAN PS-1 is OK
FAN PS-2 is OK
Switch 1: SYSTEM TEMPERATURE is OK<br>SW PID Serial#
                              Status Sys Pwr PoE Pwr Watts
-- ------------------ ---------- --------------- ------- ------- -----
1A PWR-C1-715WAC LIT133705FH OK Good Good 715
                    DTN1341K018 Disabled
2A Not Present<br>2B PWR-C1-350WAC
2B PWR-C1-350WAC LIT13330FNM Disabled Good Good 350
3A PWR-C1-350WAC LIT13330FN3 Disabled Good Good 350
3B Not Present
4A PWR-C1-350WAC DTN1342L00T OK Good Good 350
4B PWR-C1-1100WAC
```
The output of the **show stack-power** privileged EXEC command shows the priorities of the powered devices and switches in the power stack.

```
Switch# show stack-power
Power stack name: Powerstack1
   Stack mode: Power sharing
    Switch 1:
       Power budget: 206
       Low port priority value: 17
       High port priority value: 16
       Switch priority value: 2
        Port A status: Not shut
        Port B status: Not shut
       Neighbor on port A: 0022.bdcf.ab00
       Neighbor on port B: 0022.bdd0.4380
    Switch 2:
        Power budget: 206
        Low port priority value: 12
       High port priority value: 11
       Switch priority value: 1
        Port A status: Not shut
        Port B status: Not shut
        Neighbor on port A: 0022.bdd0.6d00
       Neighbor on port B: 0022.bdcf.af80
    Switch 3:Power budget: 656
```

```
Low port priority value: 22
    High port priority value: 21
    Switch priority value: 3
    Port A status: Not shut
    Port B status: Not shut
    Neighbor on port A: 0022.bdcf.af80
    Neighbor on port B: 0022.bdd0.6d00
Switch 4:
    Power budget: 682
    Low port priority value: 27
    High port priority value: 26
    Switch priority value: 4
    Port A status: Not shut
    Port B status: Not shut
    Neighbor on port A: 0022.bdd0.4380
    Neighbor on port B: 0022.bdcf.ab00
```
If the 715 W or 1100 W powersupply fails, devices(powered devices connected toPoE ports and the switches themselves) would be shut down in the this order until power consumption drops below 105% of the rated power of the remaining power supplies:

- Devices connected to Switch 4 low priority ports (priority 27)
- Devices connected to Switch 4 high priority ports (priority 26)
- Devices connected to Switch 3 low priority ports (priority 22)
- Devices connected to Switch 3 high priority ports (priority 21)
- Devices connected to Switch 1 low priority ports (priority 17)
- Devices connected to Switch 1 high priority ports (priority 16)
- Devices connected to Switch 2 low priority ports (priority 12)
- Devices connected to Switch 2 high priority ports (priority 11)
- Switch 4 (priority 4)
- Switch 3 (priority 3)
- Switch 1 (priority 2)

Switch 2 would never have to be shut down because all power would have been lost by the time priority 1 devices were reached.

#### **Related Topics**

Load [Shedding](#page-3-1), on page 4

### <span id="page-9-0"></span>**Configuring PowerStack Parameters: Example**

This is an example of setting the stack power mode for the stack named *power1* to redundant power mode. The largest power supply in the stack is removed from the power budget and used as a backup in case of power supply failure.

```
Switch(config)# stack-power stack power1
Switch(config-stackpower)# mode redundant
Switch(config-stackpower)# exit
```
#### **Related Topics**

[StackPower](#page-1-1) Modes, on page 2 [Configuring](#page-4-0) PowerStack Parameters, on page 5

### <span id="page-10-1"></span>**Configuring PowerStack Switch Power Parameters: Example**

This is an example of setting the switch stack power parameters for switch 3 in the stack that is connected to the power stack with the stack ID *power2*. If load-shedding becomes necessary, switches and powered devices in the power stack with the higher numbers are shut down first, with shutdown proceeding in order.

```
Switch(config)# stack-power switch 3
Switch(config-switch-stackpower)# stack power2
Switch(config-switch-stackpower)# power-priority switch 5
Switch(config-switch-stackpower)# power-priority high 12
Switch(config-switch-stackpower)# power-priority low 20
Switch(config-switch-stackpower)# exit
Switch(config-stackpower)# exit
```
**Note**

Entering the **write erase** and **reload** privileged EXEC commands do not change the power priority or power mode non-default configuration saved in the switch flash memory.

#### **Related Topics**

Power [Priority,](#page-2-0) on page 3 [Configuring](#page-5-0) PowerStack Switch Power Parameters, on page 6

### <span id="page-10-2"></span>**Configuring PoE Port Priority: Example**

This is an example of setting the power priority of a port to high so that it is one of the last ports to shut down in case of a power failure.

```
Switch(config)# interface gigabitetherent1/0/1
Switch(config-if)# power inline port priority high
Switch(config-if)# exit
```
#### **Related Topics**

Power [Priority,](#page-2-0) on page 3 [Configuring](#page-7-0) PoE Port Priority, on page 8

## <span id="page-10-0"></span>**Where to Go Next**

See the hardware installation guide for information

- Designing and connecting the power stack.
- StackPower star and ring configuration

# <span id="page-11-0"></span>**Additional References for StackPower**

#### **Error Message Decoder**

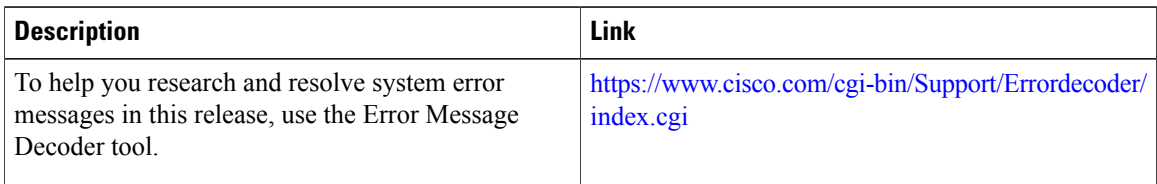

#### **MIBs**

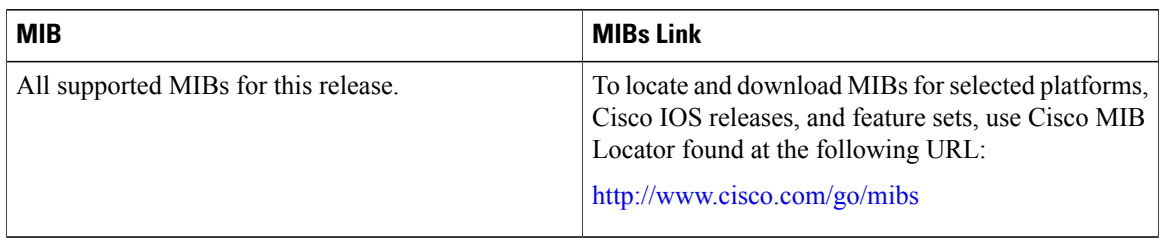

#### **Technical Assistance**

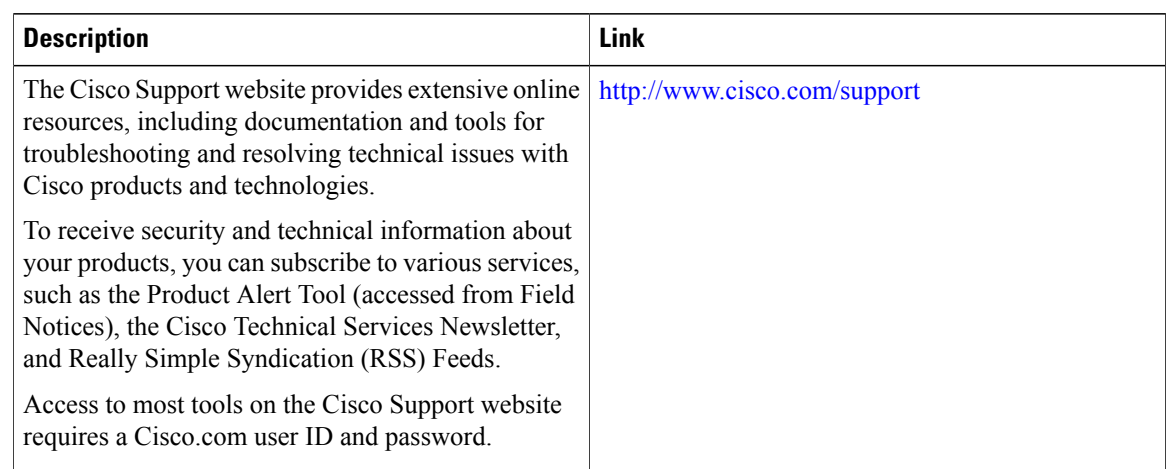

# <span id="page-11-1"></span>**Feature History and Information for StackPower**

**Table 1: Feature Information for StackPower**

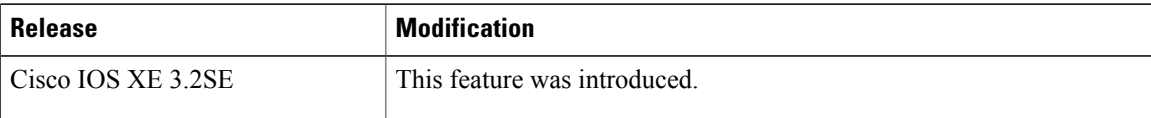